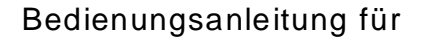

# **UMD 701/701RCM**

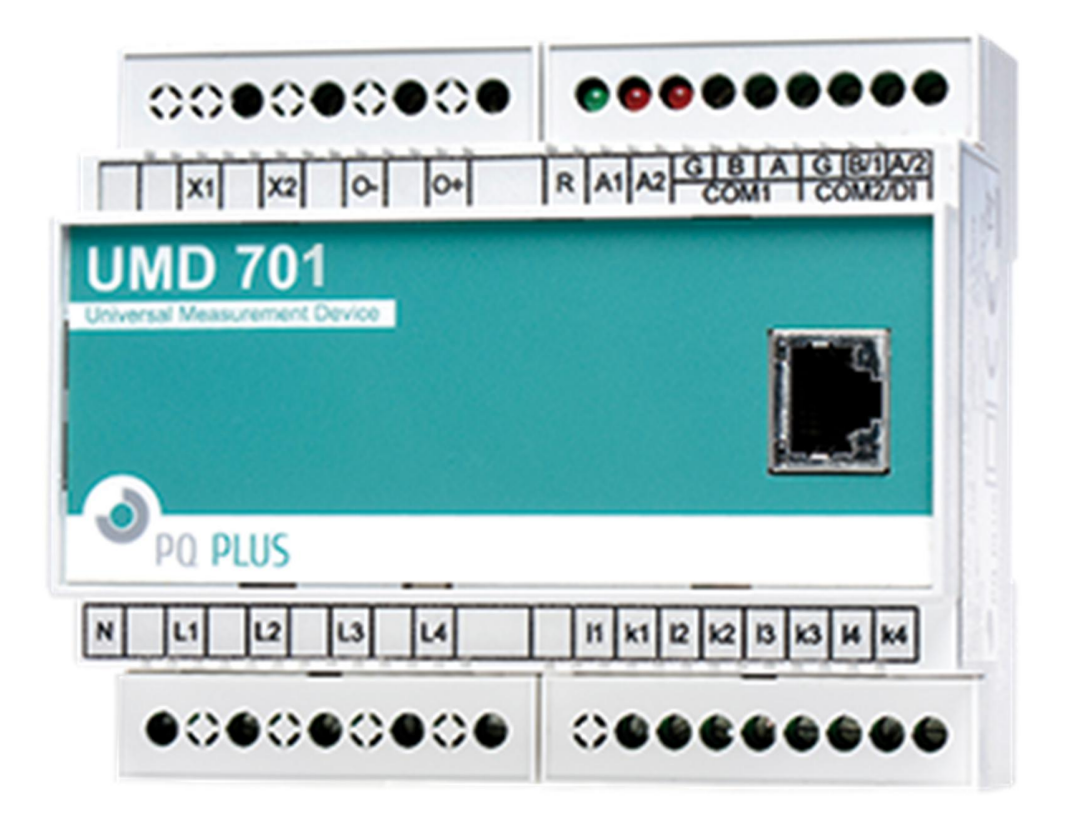

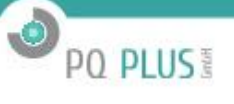

## PO PLUS!

## Inhaltsverzeichnis

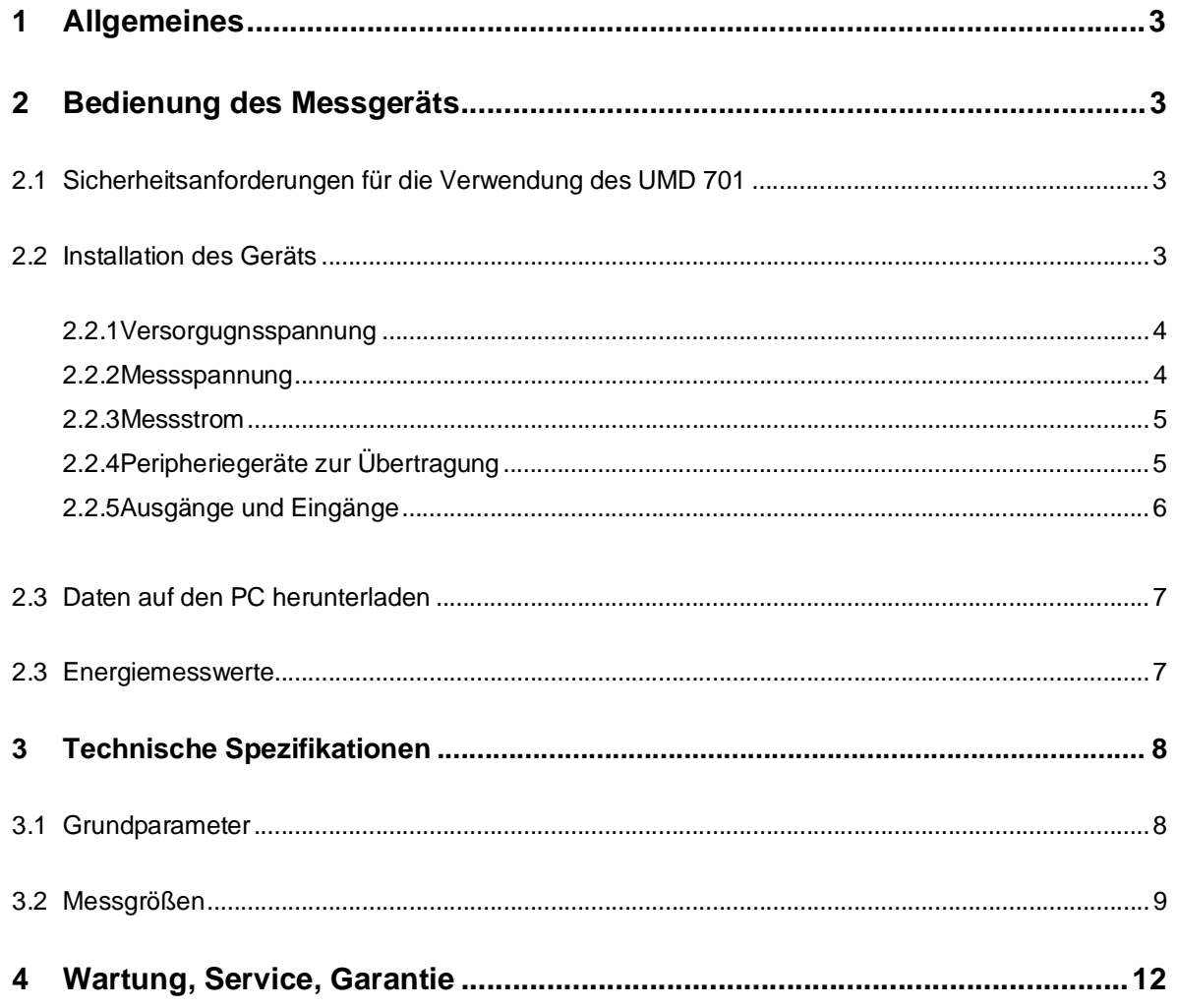

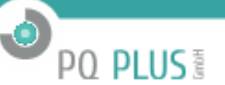

## **1 Allgemeines**

Das UMD 701 wurde speziell für die Überwachung der Energie- und Stromqualität in modernen Stromsystemen und intelligenten Stromnetzen ("Smart Grid") entwickelt. Das Gerät ist generell für die Installation auf einer DIN Hutschiene vorgesehen. Das UMD 701 hat kein Display, ist aber mit seinen vielfältigen Übertragungsoptionen für ein breites Spektrum an Automatisierungsaufgaben in modernen Gebäuden sowie für Stromerzeugungs- und Stromübertragungssysteme geeignet.

Ohne Bedienfelder (Display und Tastatur) sind die Möglichkeiten einer fehlerhaften Nutzung eingeschränkt. Für den Schutz der aktuellen Einstellungen und gesammelten Daten, kann jedes Gerät mit einem PIN-Code gesperrt werden. Eingänge und Ausgänge können für die grundlegenden Kontrollapplikationen benutzerspezifisch programmiert werden. Das Gerät hat eine serielle - Schnittstelle zur Übertragung mit Fernsteuerungssystemen. Das UMD 701 kann optional mit anderen Periphergeräten zur Übertragung ausgestattet werden: wie mit einer zweiten seriellen RS485-Schnittstelle, einem M-Bus oder einer Schnittstelle für USB, WiFi und Ethernet. Das Gerät ist mit einem Spannungseingang und zwei, vier oder acht Stromeingängen ausgestattet. Möglich ist die Ausstattung mit X/100mA-Spannungswandlern, für spezielle Hall-Sonden (zur Messung von: Gleichstrom oder Wechsel- und Gleichstrom) mit einem 4V-Ausgang, oder der Sxxx und Pxxx-Option für externe Durchsteck- oder Kabelumbau-Stromsensoren zur direkten Messung der Nennstromstärke bis zu 2400A je nach Typ des Stromwandlers.

Warnung! Die X/100mA-, Sxxx- und Pxxx-, X/4V- Ausführungen wurden ausschließlich für die Verwendung in Kombination mit externen Stromsensoren, welche mit der jeweiligen Option unterstützt sind.

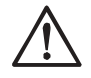

## **2 Bedienung des Messgeräts**

#### **2.1 Sicherheitsanforderungen für die Verwendung des UMD 701**

Warnung: Für die Arbeit mit dem Gerät ist es notwendig, alle erforderlichen Maßnahmen für den Schutz gegen Verletzungen elektrische Schläge an Personen und Sachgegenständen durchzuführen.

- Das Gerät darf nur von Personen mit den erforderlichen Fachkenntnissen für diese Art von Arbeit bedient werden. Diese Person muss die Funktionsweise der in dieser Beschreibung aufgelisteten Geräte detailgerecht kennen.
- · Wenn das Gerät an Komponenten angeschlossen wird, die unter gefährlicher Spannung stehen, müssen alle notwendigen Maßnahmen für den Schutz von Benutzer und Ausstattung gegen Verletzungen und Schäden durch elektrische Schläge unbedingt befolgt werden.
- · Personen, die die Installation oder Wartung des Geräts durchführen, müssen mit persönlicher Schutzkleidung und Werkzeug ausgestattet sein und diese/s verwenden.
- · Wenn das Analysegerät auf nicht vom Hersteller vorgegebene Weise verwendet wird, kann der seitens des Geräts gewährleistete Schutz beeinträchtigt werden.
- · Wenn das Analysegerät oder sein Zubehör beschädigt ist oder nicht ordnungsgemäß funktioniert, verwenden Sie es nicht und schicken Sie es zur Reparatur ein.

#### **2.2 Installation des Geräts**

Eine natürliche Luftzirkulation sollte im Inneren des Verteilerschranks und in der Umgebung des Geräts (besonders unter dem Gerät) gegeben sein. Es sollte kein anderes Gerät mit einer Wärmequelle installiert werden, da die gemessenen Temperaturwerte ansonsten fehlerhaft sein könnten. Der maximale Querschnitt eines anzuschließenden Verbindungskabels beträgt 2,5 mm².

Das UMD 701 ist vorrangig zur Montage auf einer DIN Hutschiene vorgesehen. Die Abmessungen des Geräts finden sie im Bild 2. Mit gestrichelten Linien sind ebenfalls Positionen für die Wandmontage mit drei Schrauben markiert.

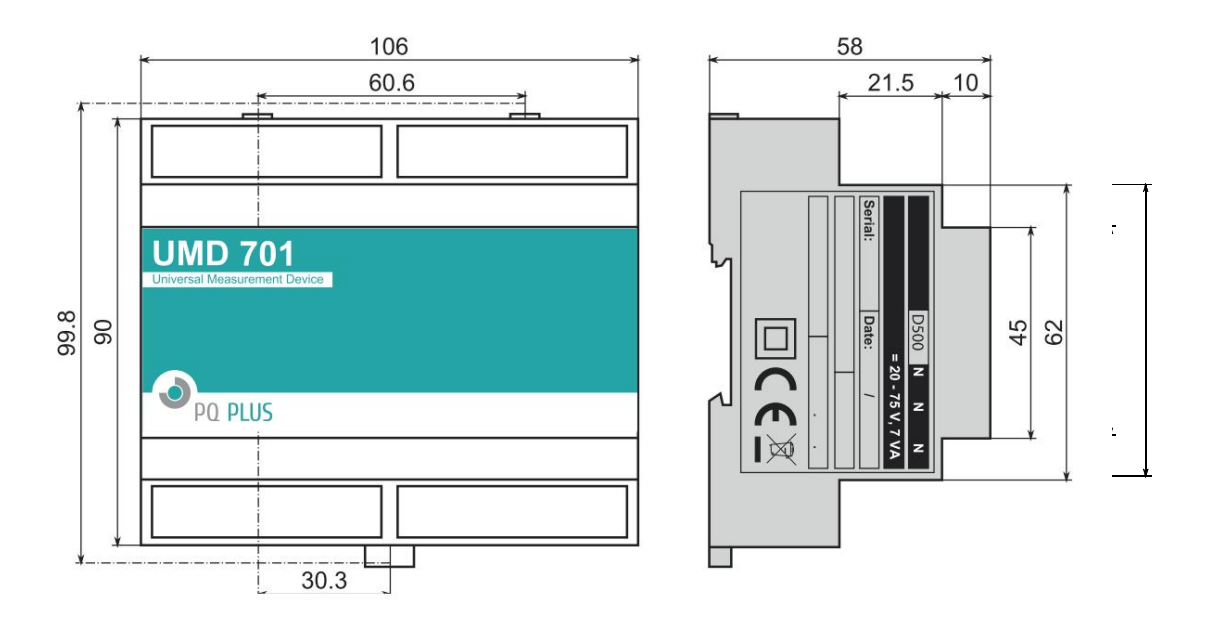

 $\bullet$ 

PQ PLUS<sup>®</sup>

Bild 1: Abmessungen des UMD 701 Analysegeräts.

#### **2.2.1 Versorgungsspannung**

Die Versorgungsspannung (Optionen in Bild 2) wird an die Anschlüsse X1 und X2 über ein Trennelement (Schalter – siehe Installationsdiagramm in Bild 2) angeschlossen. Dieses muss sich in der Nähe des Geräts befinden und für den Benutzer leicht zugänglich sein. Das Trennelement muss als solches gekennzeichnet sein. Als Trennelement eignet sich ein Trennschalter mit einem Nennstrom von 1 A der erforderlichen Nennleistung. Seine Funktions- und Betriebsstellungen müssen eindeutig gekennzeichnet sein (Symbole 'O' und 'I' gemäß IEC EN 61010-1). Die in geräteinterne Spannungsversorgung ist galvanisch von den inneren Schaltkreisen isoliert.

#### **2.2.2 Messspannung**

Die gemessene Phasenspannung wird mit dem Anschluss L1 verbunden. Der Neutralleiter wird mit dem Anschluss N verbunden. Die Eingänge für die Messspannung sind mit den inneren Schaltkreisen über einen großen Wechselstromwiderstand verbunden. Zum Schutz der Spannungsleitungen sind 1A-Sicherungen der erforderlichen Nennleistung geeignet. Messspannungen können auch über Messspannungswandler verbunden werden. Der maximale Querschnitt des Verbindungskabels beträgt 2,5 mm2 für Spannungsanschlüsse.

Achtung UMD701RCM Variante

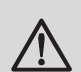

#### *Warnung***!**

*Verbinden sie keinesfalls einen X/5A, X/1A oder andere nicht unterstützte CTs mit dem RCM-Eingang!!! Das Gerät kann dadurch schwer beschädigt werden!*

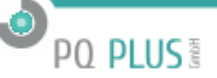

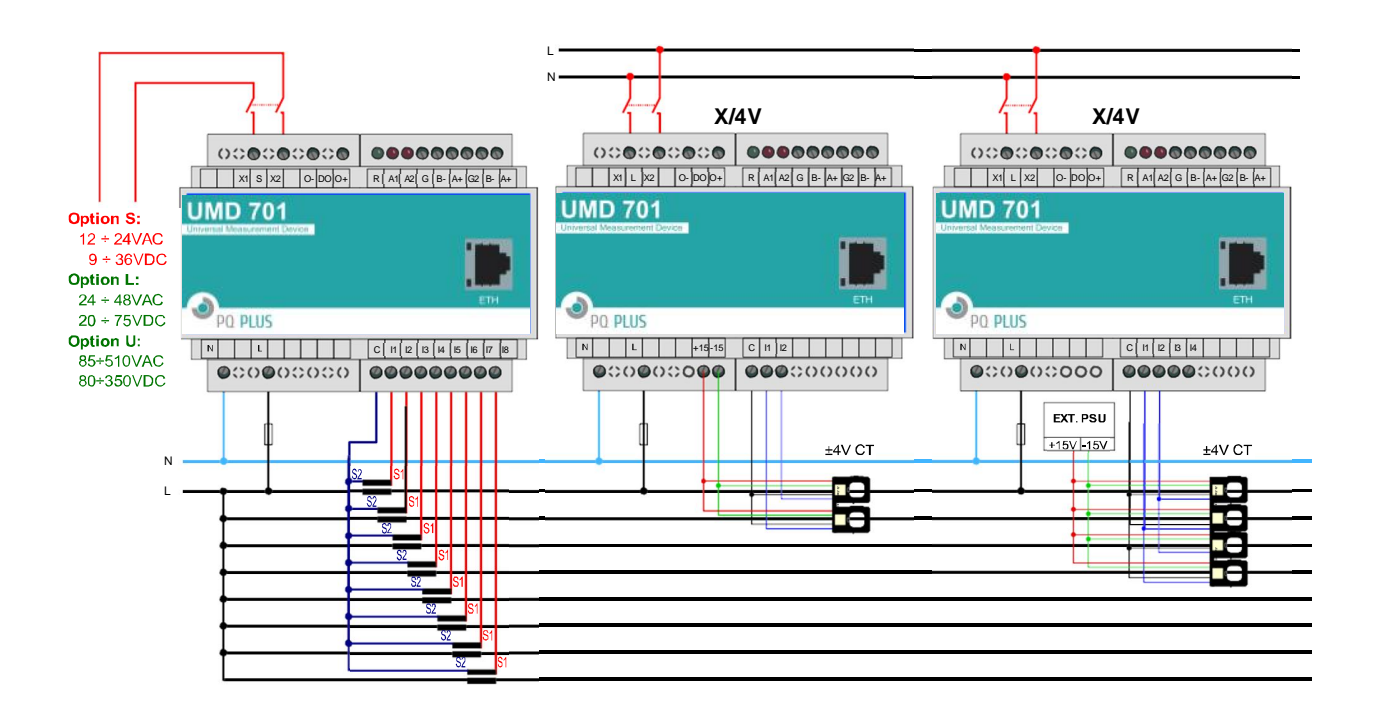

Bild 3: Beispiel einer typischen Installation des UMD 701 in einem Niederspannungsnetz — von links nach rechts: mit niedriger Versorgungsspannung (möglich: Gleichstrom, Wechselstrom auch mit Setups, abgesichert durch batteriegestützte unterbrechungsfreie Stromversorgung (USV)), versorgt aus dem gemessenen Netzwerk. Option E für Übertragung per Ethernet-Port. Option U für lokalen USB-Anschluss (alle Geräte unterstützen serielle RS485-Schnittstellen).

#### **2.2.3 Messstrom**

Für eine korrekte Strommessung müssen die Stromsensoren richtig ausgerichtet sein und die Polarität stimmen. Bild 3 zeigt solch eine Verbindung verschiedener Stromwandler im LV-Netzwerk. Die beabsichtigte Stromflussrichtung ist von links (Quelle) nach rechts (Ladung). Es wird dringend empfohlen, die Schaltung und Polarität der Ströme auf Richtigkeit zu überprüfen (mittels des Phaserdiagramms im Fenster Aktuelle Daten der ENVIS.Daq Applikation). Die Stromeingänge sind mit den inneren Schaltkreisen direkt verbunden. Die Eingänge I1,I2,..,I8 und C sind durch Shunt-Widerstände verbunden ( oder einen Dividierer bei der X/4V Option). Der maximale Querschnitt des Verbindungskabels beträgt 2,5 mm2.

**Warnung!: Die Stromeingänge können nicht für direkte Strommessungen verwendet werden. Das Anschließen von nicht-unterstützten Stromwandlertypen, wie z.B. der üblichen Typen mit 5A, 1A sekundär zu einem Gerät ist streng untersagt! Das Gerät kann schwer beschädigt werden!**

**Warnung!: Verbinden Sie die Stromeingangssignale weder mit einer Erdung noch anderen Spannung! Ansonsten kann die Messgenauigkeit beeinträchtigt oder das Gerät beschädigt werden!**

Verwenden Sie nur die passenden Messstromwandler (wie X mA oder 4V), mit denen das Gerät original ausgestattet ist.

#### **2.2.4 Peripheriegeräte zur Übertragung**

Alle folgenden Peripheriegeräte sind von den sonstigen Teilen des Geräts und voneinander galvanisch isoliert.

**USB (optional)** Der Übertragungseingang für die USB-Slave-Schnittstelle befindet sich an der Vorderseite in der rechten unteren Ecke. Dieser Übertragungseingang ist für eine einfache lokale Konfiguration und den schnellen Download von Archivdaten auf den lokalen PC vorgesehen. Verwenden Sie nur das mitgelieferte USB-Kabel (USB-A/mini).

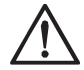

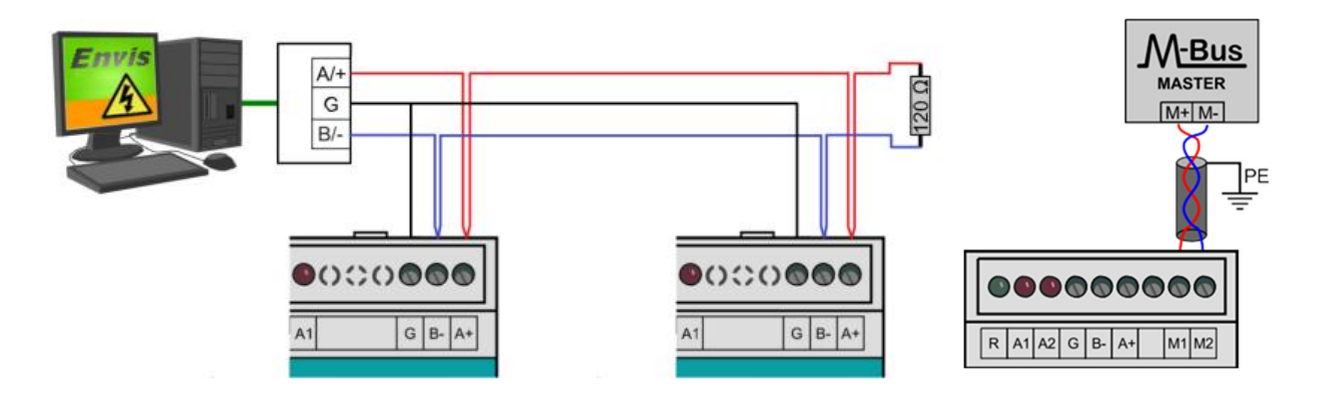

PQ PLUS<sup>®</sup>

Bild 4: Typische Schaltung der RS-485-Anschlussverbindung im UMD 701 oder optionalem M-Bus (rechts).

Das UMD 701 ist ein USB 2.0-Slave-Gerät. Für den ordnungsgemäßen Betrieb muss ein Treiber auf Ihrem Betriebssystem installiert werden (für weitergehende Informationen siehe ENVIS-Betriebsanleitung).

**Ethernet-Schnittstelle** Die 10Base-T Ethernet-Schnittstelle mit RJ-45-Stecker, beschrieben als ETH, befindet sich an der Rückseite (Anschlusskonsole). Die Ethernet-Schnittstelle kann als Ersatz für die primäre RS-485-Schnittstelle für die Verbindung des Geräts mit LAN und für die einfache Verbindung mit einem Fernsteuerungs-PC verwendet werden.

**Serielle Leitung RS-485** Eine Serielle Leitung RS-485 dient normalerweise der Übertragung aktueller Messwerte, für Archiv-Downloads und die Gerätekonfiguration. Für die serielle RS-485-Leitung werden die Anschlüsse A+, B- mit Schirmung des Anschlusses G im COM1-Block (Bild 4) verwendet. Die Endpunkte der Übertragungsleitung müssen mit einem ˜120n Widerstand terminiert werden.

**Sekundäre RS-485 (optional)** Diese Übertragungsleitung dient dem Anschluss externer I/O-Module oder Anzeigedisplays. Für die sekundäre Leitung RS-485 werden die Anschlüsse A+, B- mit Schirmung des Anschlusses G2 im COM2-Block (Bild 4) verwendet. Die Endpunkte der Übertragungsleitung müssen mit einem Widerstand von etwa 120n terminiert werden.

**M-Bus-Schnittstelle (optional)** Die M-Bus-Schnittstelle liefert voreingestellte Messwerte in das M-Bus-Kontrollsystem. Die Implementierung des M-Bus ist in der Anleitung Verbindungsprotokoll M-Bus beschrieben. Die physische Schnittstelle nutz die Anschlüsse M1 und M2 des COM2- Blocks in Bild 4 (rechts). Die Polarität der Verbindung kann frei gewählt werden.

#### **2.2.5 Ausgänge und Eingänge**

**Digitale Eingänge** DI1 und DI2, spannungsempfindlich, nutzen drei Anschlüsse im DI- Block — DI ist der übliche Anschluss, D1 ist erster und D2 ist zweiter Digitaleingang. Eine angelegte Spannung von weniger als 3V zwischen DI und Digitaleingang D1 oder D2 wird als inaktiver Staus bewertet, Spannung größer als 10 V wird als aktiver Status bewertet. Im Bild 5 rechts ist ein Beispielschema für die Verbindung von zwei externen Schaltern in Reihe mit einer Spannungsquelle von 24 V DC.

**Digitaler Ausgang** verbunden durch die Anschlüsse O+ und O-. Es muss eine externe Spannungsquelle in Reihe geschaltet werden(24 V DC ist empfohlen). Im Falle von halbleiterbasierten DO-Ausgängen muss die Polarität der externen Spannungsversorgung mit der Polarität der Anschlusspole übereinstimmen (siehe Bild 5).

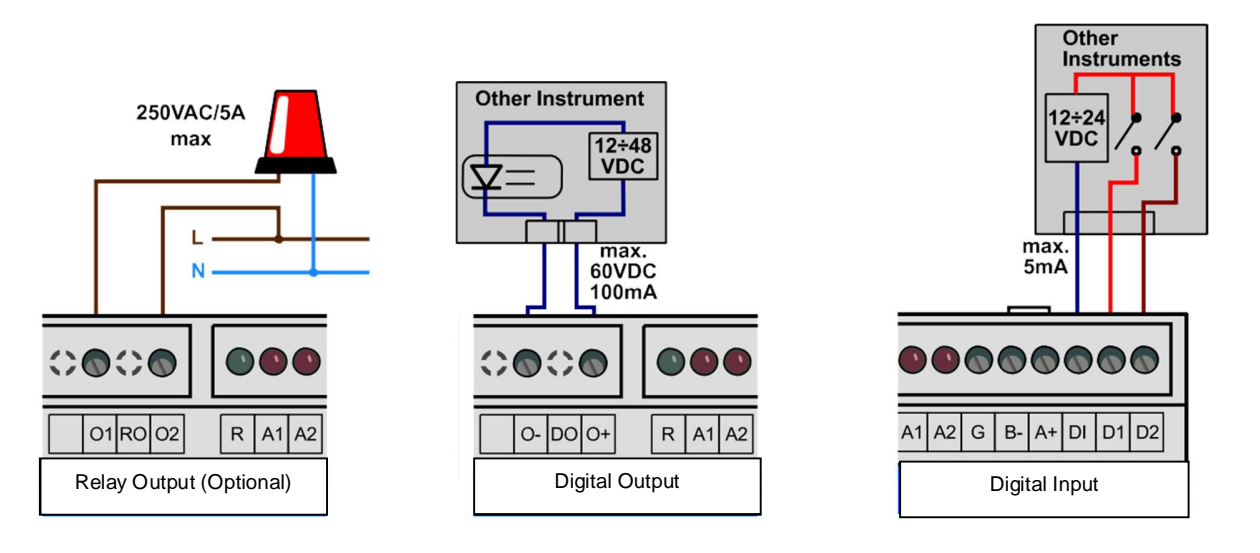

-0

PQ PLUS<sup>®</sup>

Bild 5: Ein Beispiel für die Kabelverbindung von Eingängen und Ausgängen im UMD 701.

#### **2.3 Daten auf den PC herunterladen**

Verbinden Sie das Gerät mit dem PC und führen Sie die Anwendung ENVIS.Daq aus. Wählen Sie die passende Übertragungseinstellung aus und verbinden Sie das Gerät. Drücken Sie im nächsten Bildschirm "Alle aktualisieren". Dies lädt und zeigt den aktuellen Status jedes unterstützten Archivs an.

Der Abschnitt "Geräteinformation " zeigt die bearbeitbare Beschreibung und Bezeichnung an, unter der die aktuelle Aufzeichnung gespeichert ist. Mit der Registerkarte "Zeitrahmen für andere Archive" können Sie den Datumsbereich aller Archive durch das Zeitintervall des Hauptarchivs begrenzen. Im Abschnitt "Ziel" kann der aktuelle Speicherort ausgewählt werden, entweder für die SQL-Datenbank oder für die Datei. Mit den Kontrollkästchen bei "Archive zum Herunterladen" bestimmen Sie, welche/s spezielle/n Archiv/e Sie herunterladen wollen.

Starten Sie den tatsächlichen Download durch Drücken der Taste "Alle herunterladen". Der Fortschritt wird im Fenster angezeigt. Die Daten können in der ENVIS-Anwendung angezeigt werden. Der Benutzer kann die heruntergeladene Datei direkt in der ENVIS-Anwendung öffnen ENVIS.Daq). on

#### **2.3 Energiemesswerte**

Das UMD 701 besitzt einen Vierquadranten-Energiezähler mit automatischen Mess- und Tariffunktionen (Zeit der Nutzung, Nutzungsbedingungen). Das Gerät registriert Wirk-und Blind-Energie separat (EP,EP+, EP-). Bei Blindenergie misst es die kapazitive Leistung EQC und die induktive Leistung EQL bzw. reaktive EQC+, EQC- und EQL+, EQL. Je nach Zählerkonfiguration werden die Messwerte auf die entsprechenden Tarife übertragen. Pro Phase werden automatisch Zusammenfassungen erstellt. Bei Sternschaltungen und Einphasenmessungen kann die Energie auch separat für jede Phase registriert werden.

Die Zählermessdaten können in ENVIS oder über das Modbus-Standardprotokoll in jedem anderen System heruntergeladen und analysiert werden.

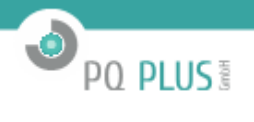

## **3 Technische Spezifikationen**

## **3.1 Grundparameter**

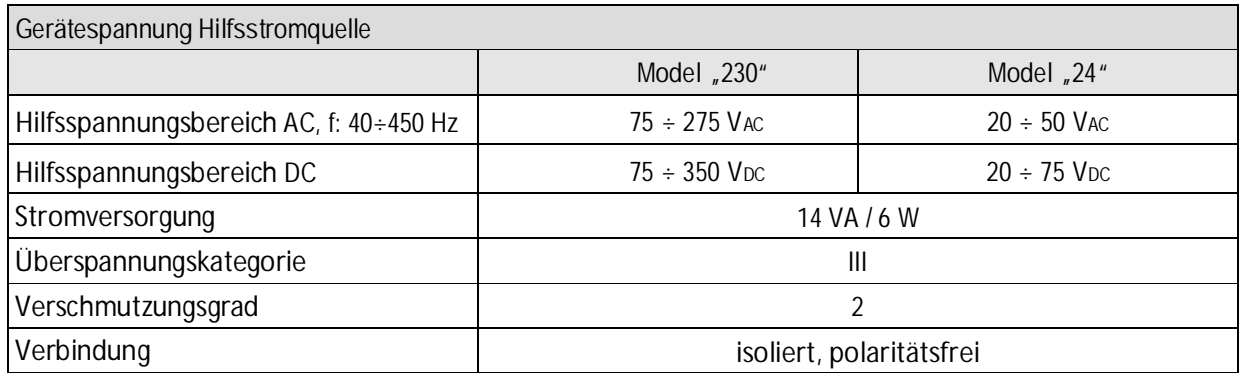

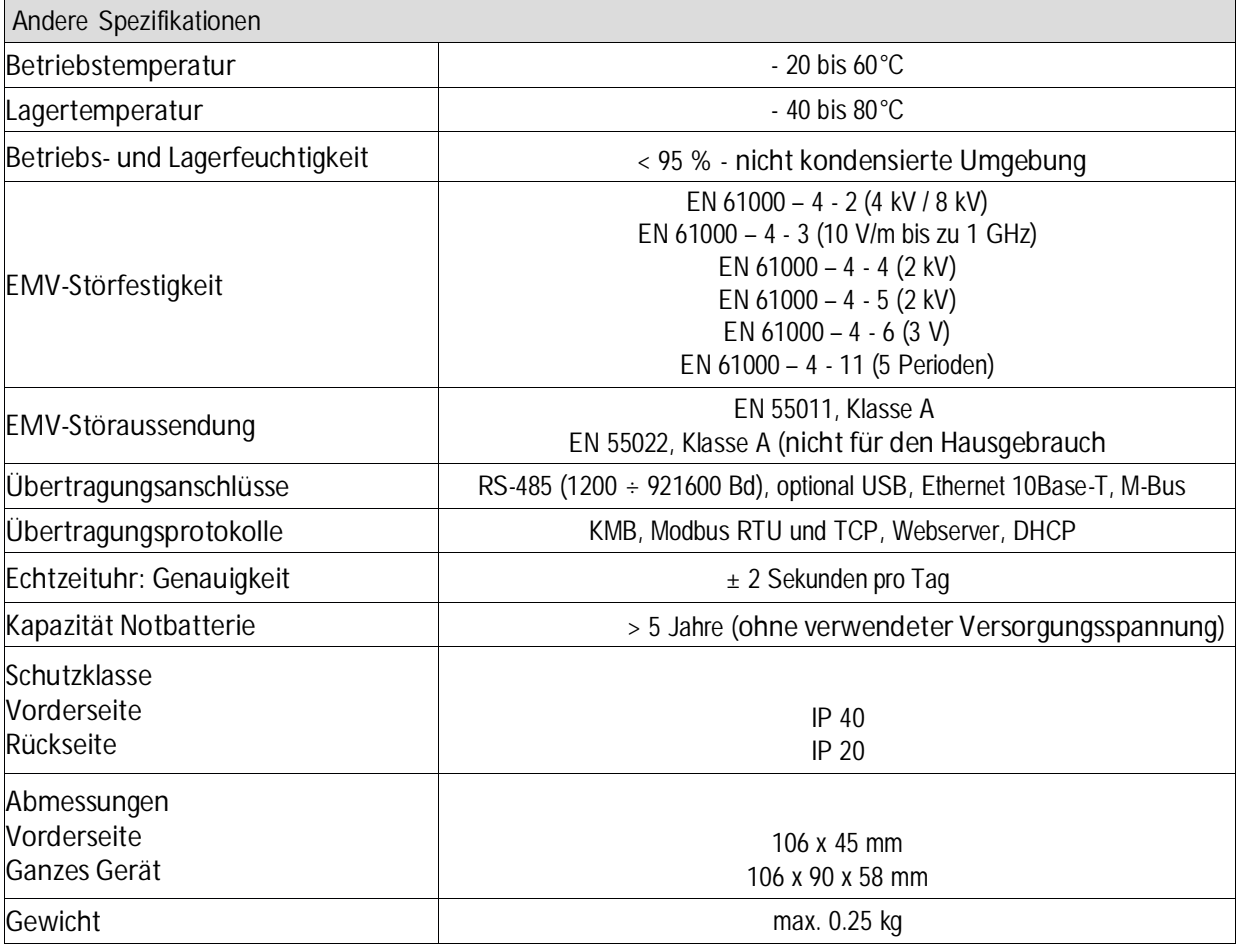

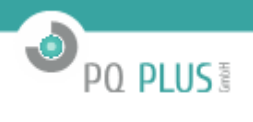

### **3.2 Messgrößen**

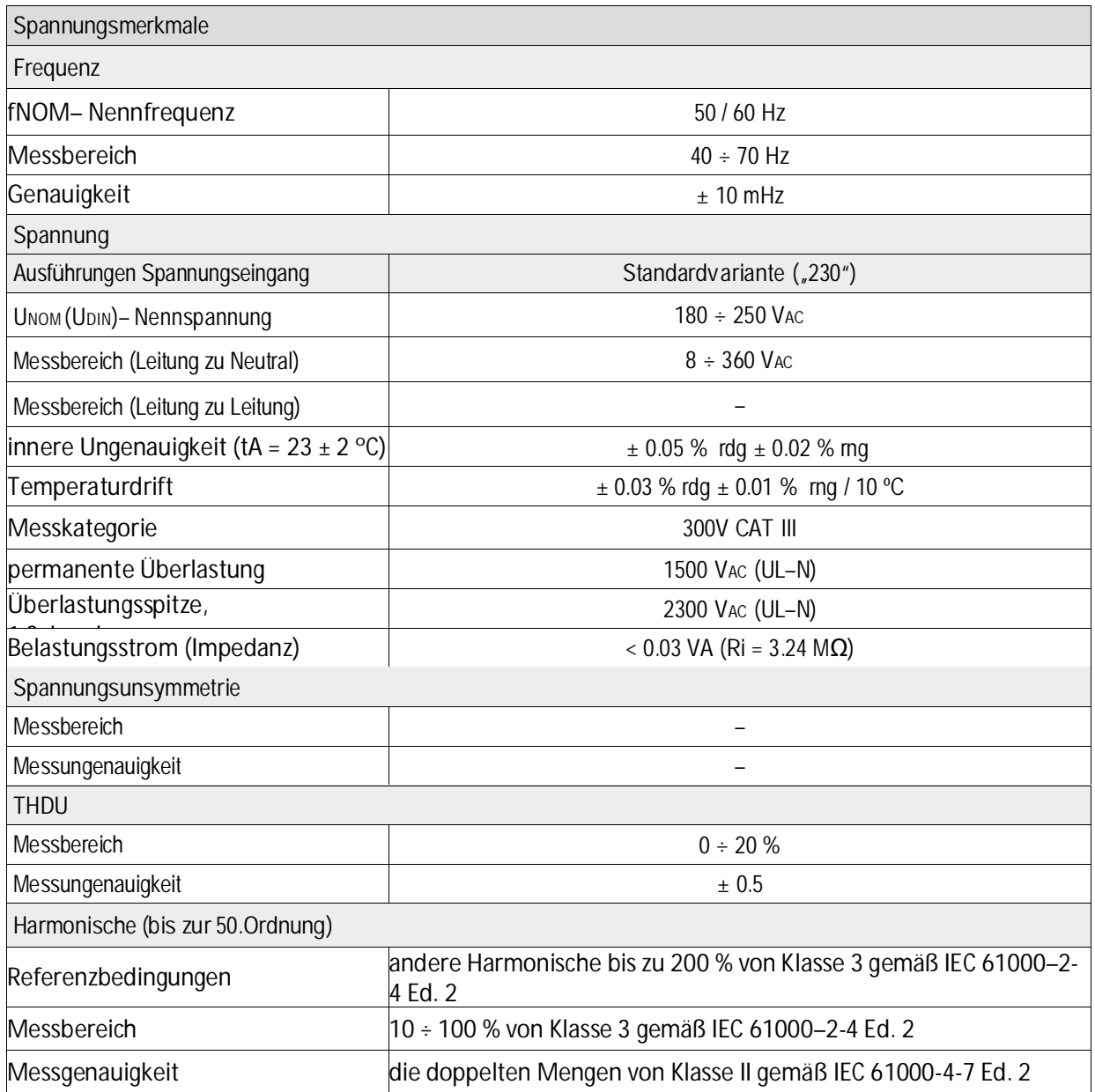

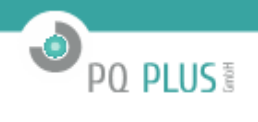

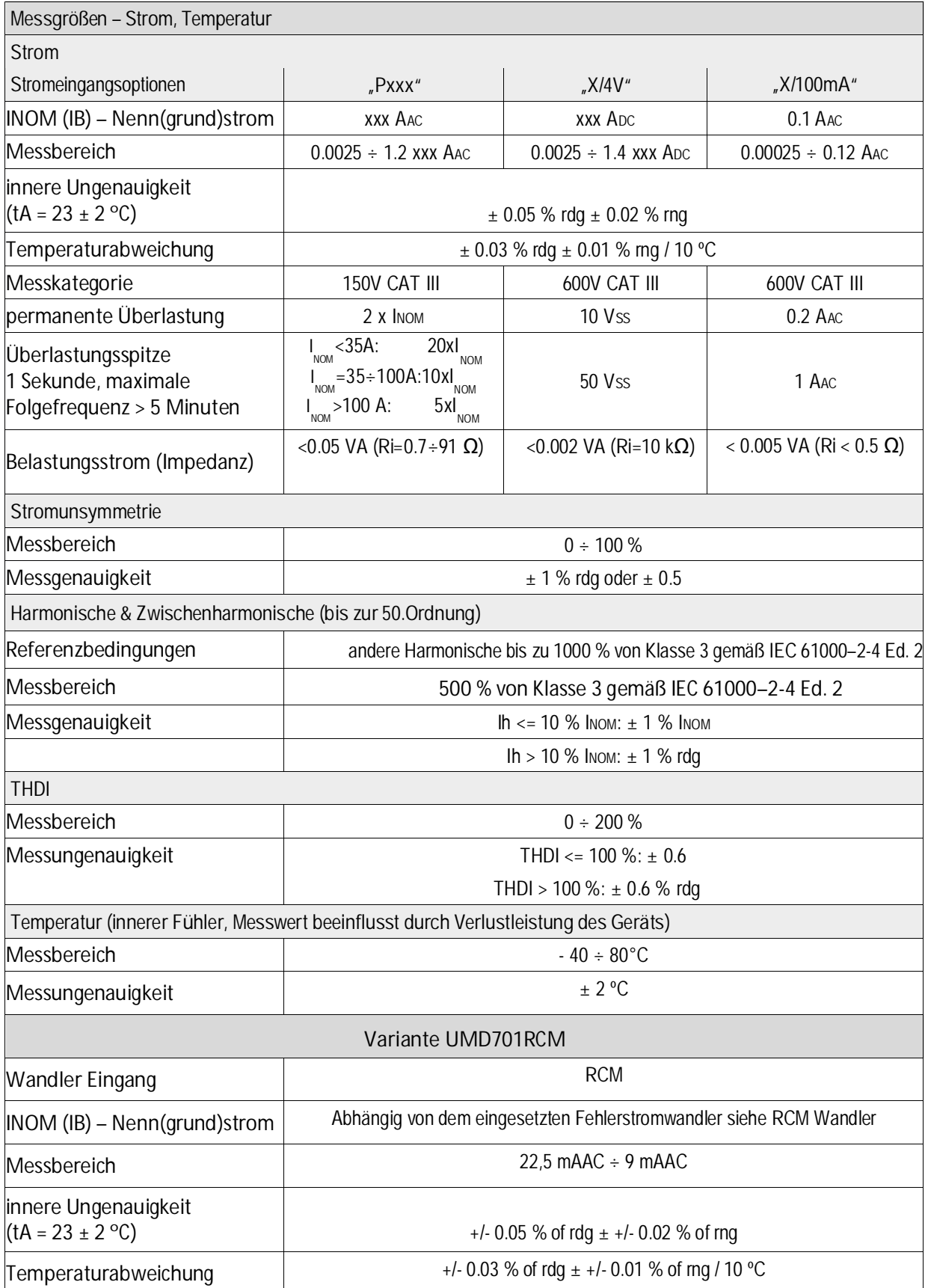

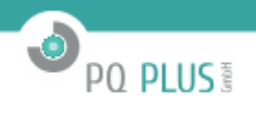

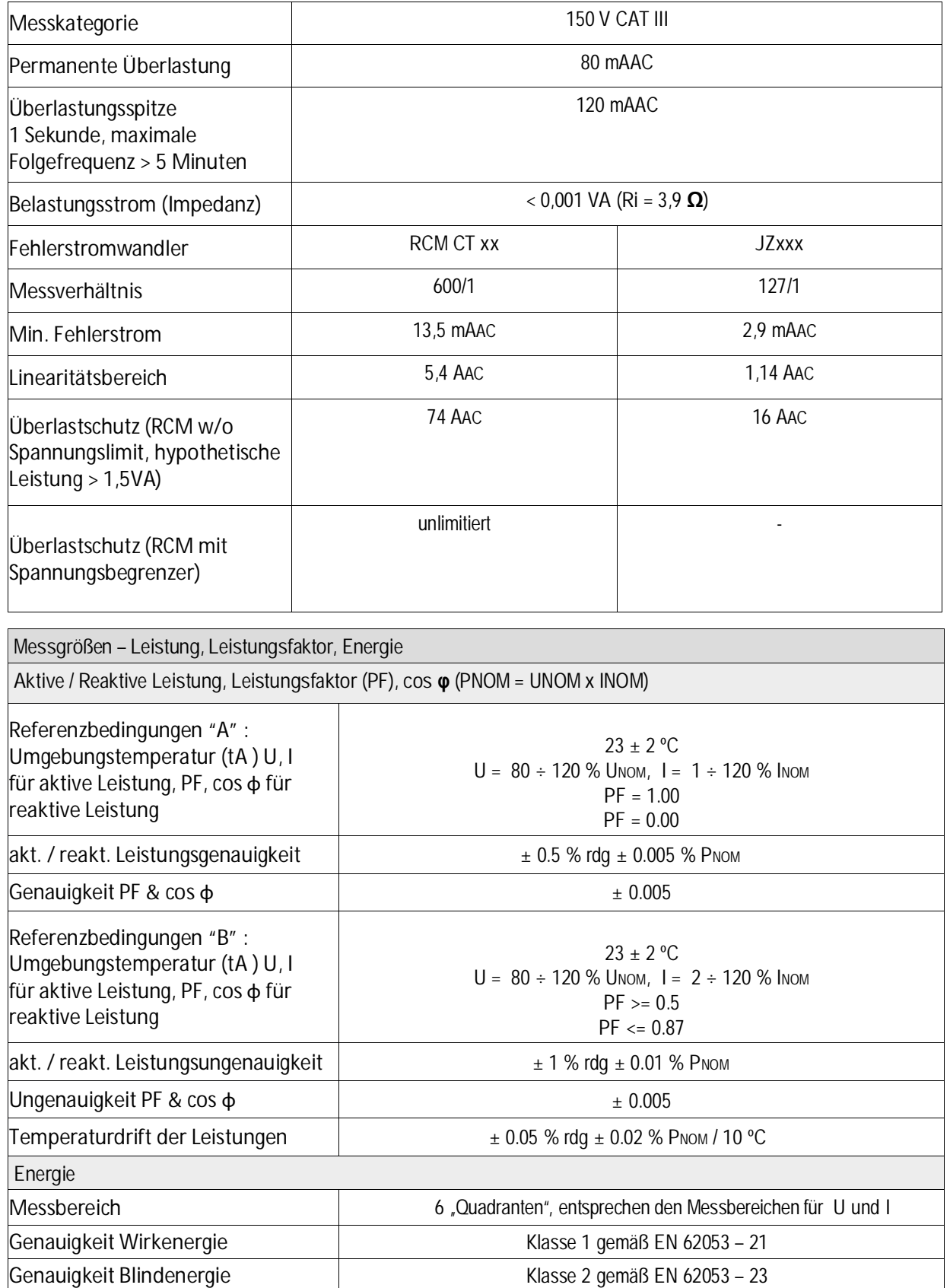

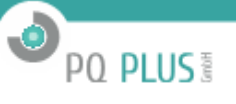

## **4 Wartung, Service, Garantie**

**Wartung:** Das UMD 701- Netzanalysegerät benötigt während des Betriebs keine Wartung. Für einen zuverlässigen Betrieb müssen lediglich die vorgegebenen Betriebsbedingungen erfüllt werden. Das Gerät darf keinen Gewalteinwirkungen ausgesetzt werden und darf nicht in Kontakt mit Wasser oder Chemikalien kommen, die mechanische Schäden verursachen können.

Die in das Gerät eingebaute Lithium-Zelle kann einen Echtzeit-Schaltkreis bei einer Durchschnittstemperatur von 20 °C und einem Laststrom im Gerät von weniger als 10 µA über mehr als 5 Jahre ohne Stromversorgung sichern. Wenn die Zelle leer ist, muss das Gerät für einen Batteriewechsel zum Hersteller eingeschickt werden.

**Service:**

bei Störungen oder Ausfällen des Produkts wenden Sie sich an die PQ PLUS GmbH:

PQ PLUS GmbH Hagenauer Straße 6 91094 Langensendelbach info@pq-plus.de 09133-60640-100

Das Produkt muss angemessen verpackt sein, um Schäden während des Transports zu vermeiden. Eine Beschrei-bung des Problems oder seinen Auswirkungen muss zusammen mit dem Produkt eingeschickt werden.

Wenn eine Garantiereparatur in Anspruch genommen wird, muss der Garantieschein eingeschickt werden. Im Falle einer Reparatur, die nicht unter die Garantie fällt, müssen Sie eine Reparaturbestellung beilegen.

Garantieschein: Die Garantiezeit für das Gerät beträgt 24 Monate ab Kaufdatum, jedoch nicht länger als 30 Monate ab dem Zeitpunkt des Versands Probleme innerhalb der Garantiezeit, die nachweislich aufgrund von mangelhafter Verarbeitung, Bauart oder fehlerhaftem Material entstanden sind, werden vom Hersteller oder einem anerkannten Service-Partner kostenfrei repariert.

Die Garantie endet auch innerhalb der Garantiezeit, wenn der Benutzer unzulässige Modifikationen oder Veränderungen am Gerät vornimmt, das Gerät an Größen außerhalb des vorgegebenen Bereichs anschließt, das Gerät aufgrund von ungeeignetem oder unangemessenem Umgang des Benutzers beschädigt wird, oder es im Widerspruch zu den hier angegebenen technischen Spezifikationen betrieben wird.